1 ポータルサイト

京都市新型コロナワクチン接種ポータルサイトの「保育職員,介護サービス従事者,障害 福祉サービス従事者等の方」の欄の中央の紫色のボタンをクリックしてください。

```
<保育職員, 介護サービス従事者, 障害福祉サービス従事者等の方>
2月17日 (木) 午前10時から予約枠を公開します。
```
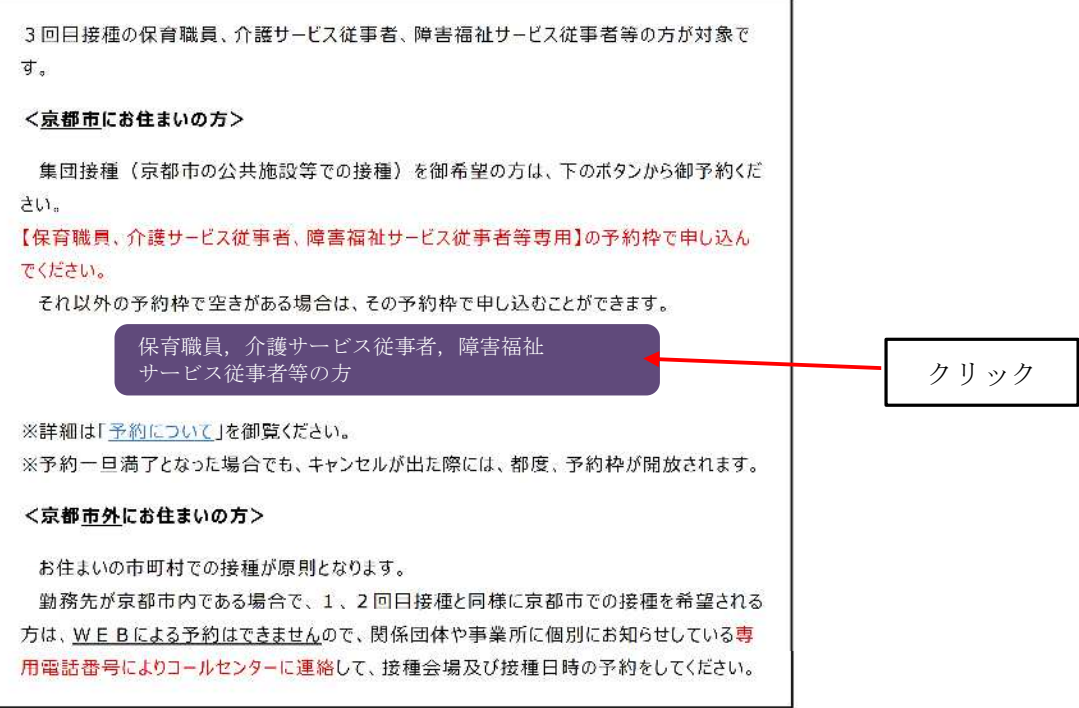

## 2 ログイン画面

新型コロナワクチン接種予約サイトのログイン画面で,接種券番号とパスワードを入力 して,ログインしてください。

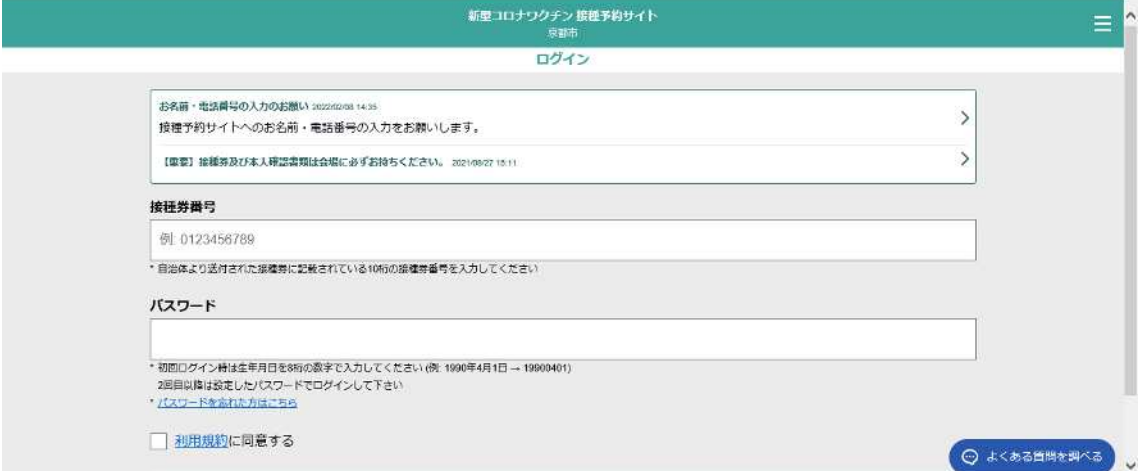

・はじめてログインされる方は,接種券番号を入れ,パスワード欄に生年月日を入れてログ インしてください。

<はじめてログインされる方>

「情報登録へ進む」をクリックして,情報登録とパスワードの設定をしてください。

(情報登録誘導画面)

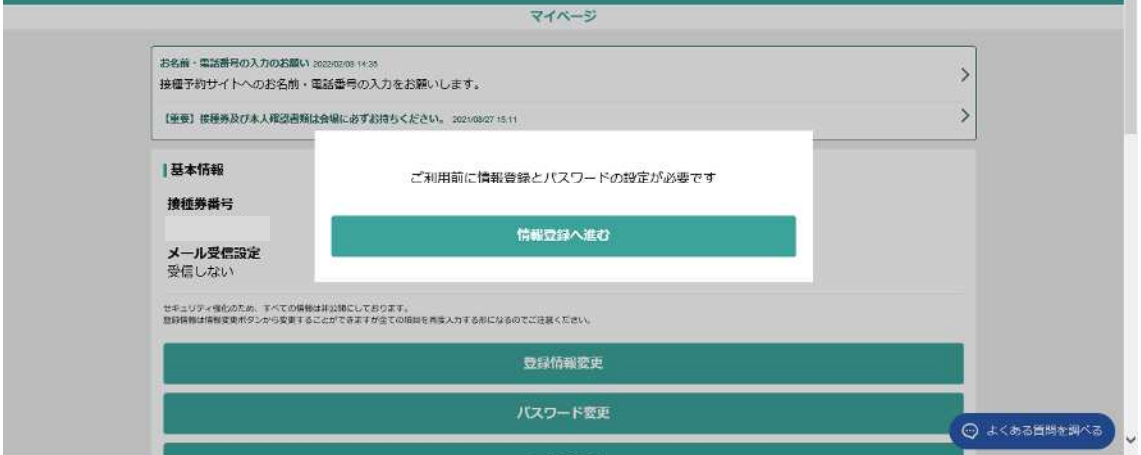

(情報登録画面)

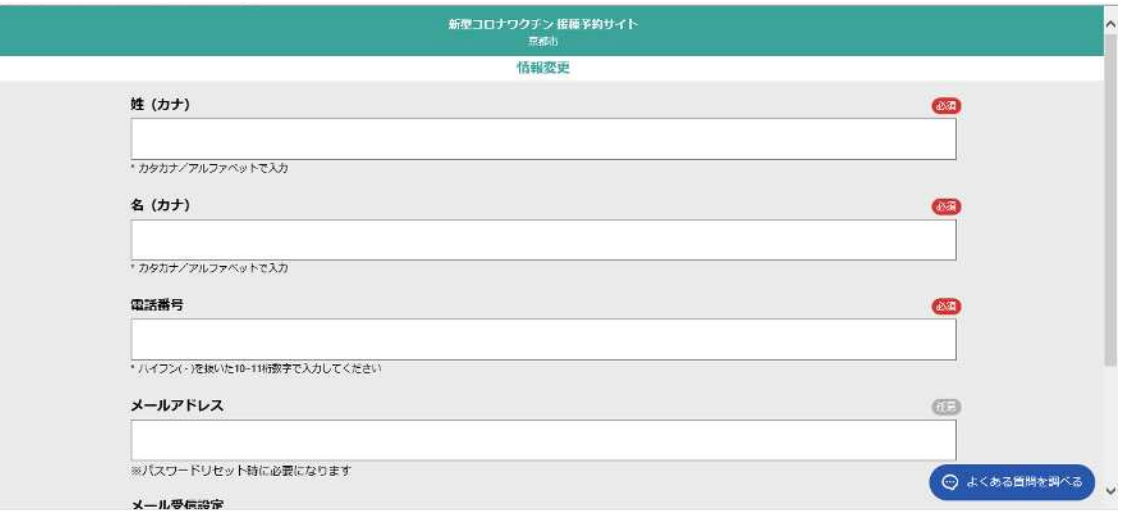

## 3 予約画面

新型コロナワクチン接種予約サイトのマイページで新規予約をクリックしてください。

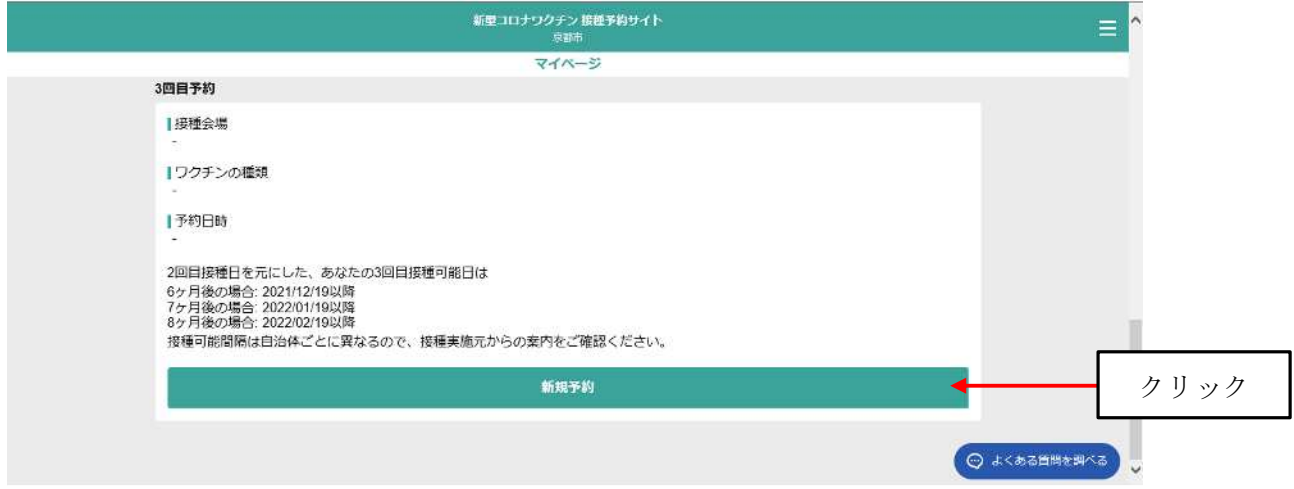

- ・「予約の検索方法を選んでください」の画面で,「会場から探す」または「日付から探す」
- で,「接種会場」及び「接種日時」を選択してください。
- ※ 接種会場の「京都市役所」,「KBSホール」,「みやこめっせ」,「国際会館」に専用枠を 設けています。
- ・「保育職員,介護サービス従事者,障害福祉サービス従事者等専用」の予約枠で予約してく ださい。
- ・専用枠以外の予約枠に空きがある場合は,その予約枠での予約もできます。